## **HEA Fellowship Recognition**

## Accessing your HEA Fellowship certificate

If you've just been recognised or already hold a category of Fellowship and want to print a copy of your certificate, please login to the My Advance HE's database (previously known as MyAcademy) on Advance HE's website (https://www.advance-he.ac.uk) and access it there.

1. From the Login In at the top right of Advance HE's website,

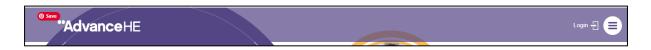

login to My Advance HE,

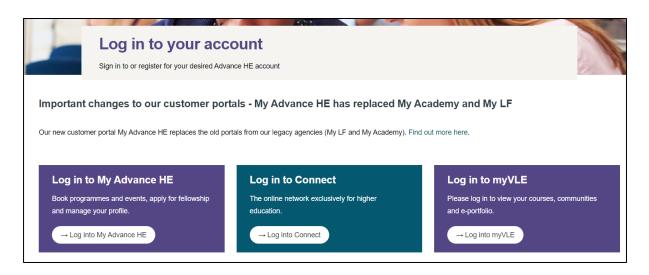

2. select "My Profile"> and select "My certificates' from the listing:

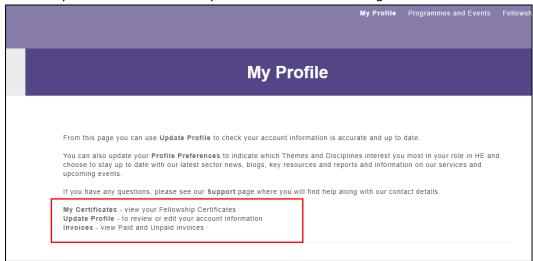

3. Select "Request Certificate" and a copy will be emailed to you:

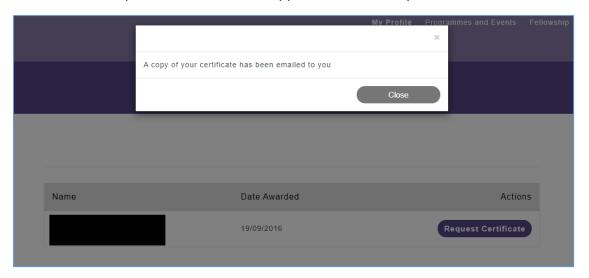

## SALT September 2020

## **Rev 1.2**